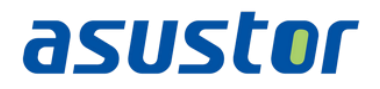

# App Central: Developer's Guide

For APKG 2.0

Revision: 4.0.0 Update: April 9, 2021

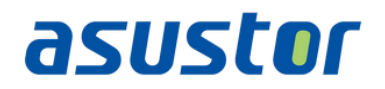

#### **Change log:**

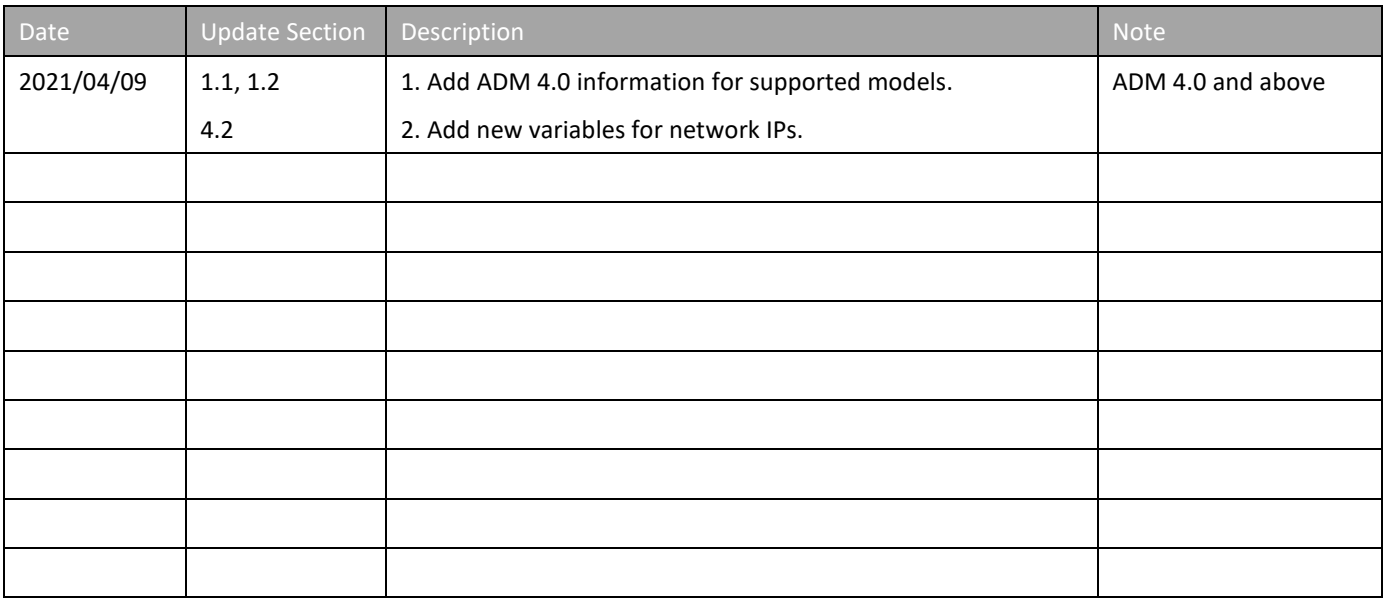

Note: For the change log on ADM 3.5 and previous version, please refer [here.](https://downloadgb.asustor.com/developer/App_Central_Developer_Guide_3.5.0_20200923.pdf)

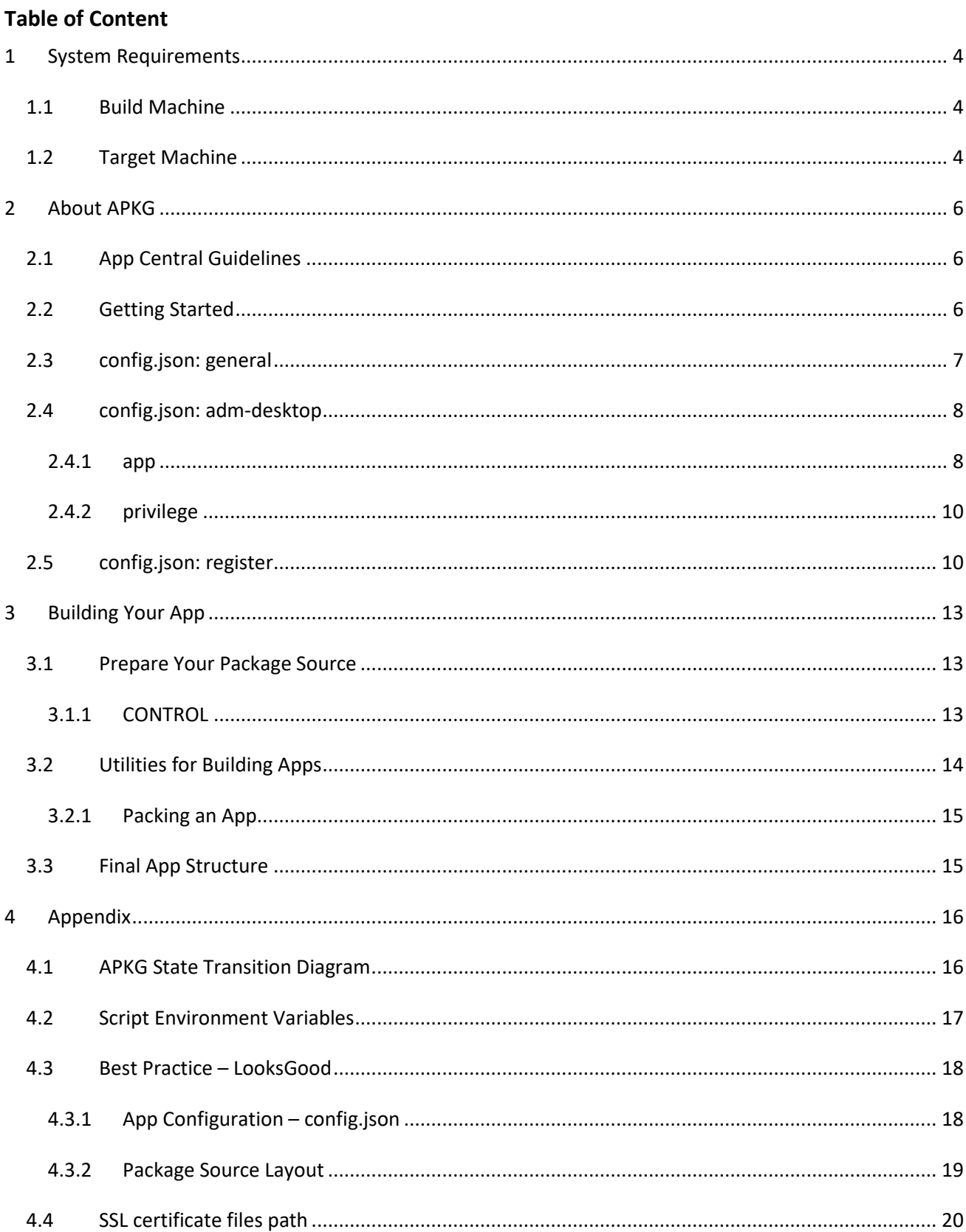

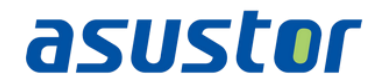

# <span id="page-3-0"></span>**1 System Requirements**

#### <span id="page-3-1"></span>*1.1 Build Machine*

- 1. Ubuntu 18.04 (recommended), 64-bit
- 2. ASUSTOR cross compiler toolchain for ADM 4.0 [\(Intel x86-64,](https://downloadgb.asustor.com/developer/x86_64-asustor-linux-gnu_20201223.tar.gz) [ARM 64-bit,](https://downloadgb.asustor.com/developer/arm64-asustor-linux-gnu_20201223.tar.gz) [ARM 32-bit\)](https://downloadgb.asustor.com/developer/arm-asustor-linux-gnueabi_20201223.tar.gz)
- 3. Bourne Shell
- 4. Python 2.7

#### <span id="page-3-2"></span>*1.2 Target Machine*

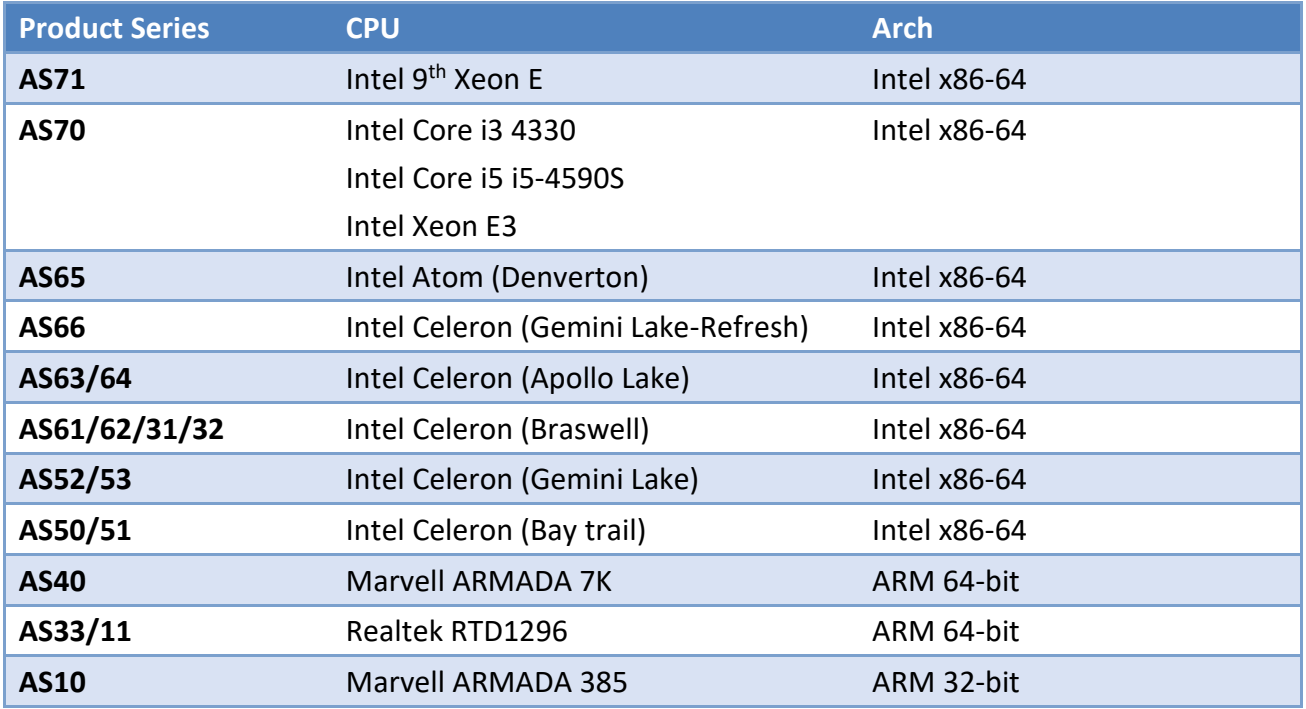

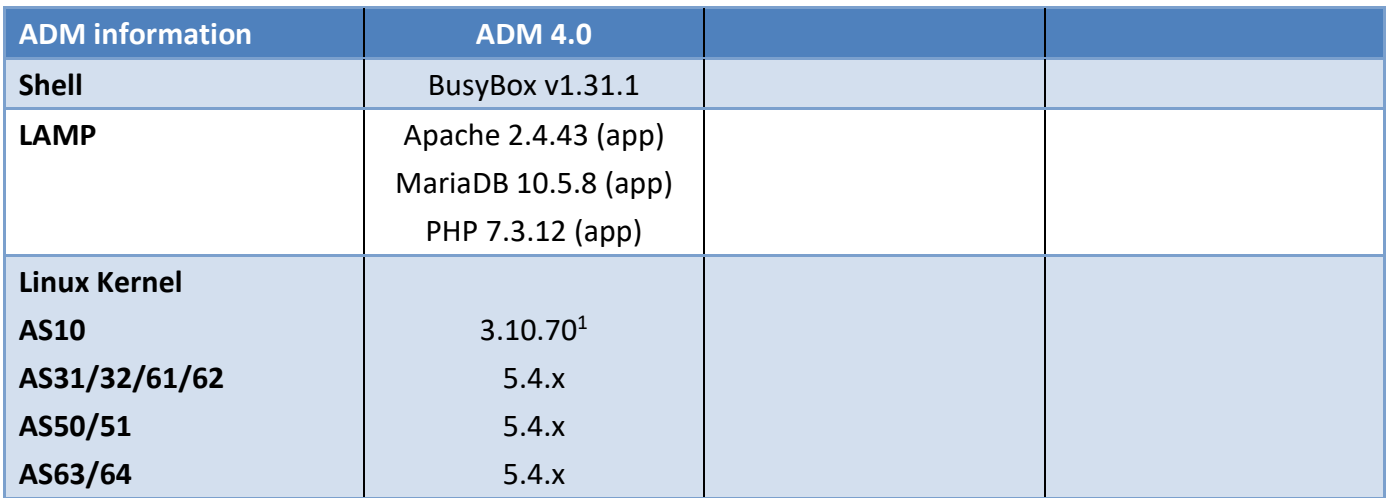

<u>.</u> <sup>1</sup> Supports hardware floating point.

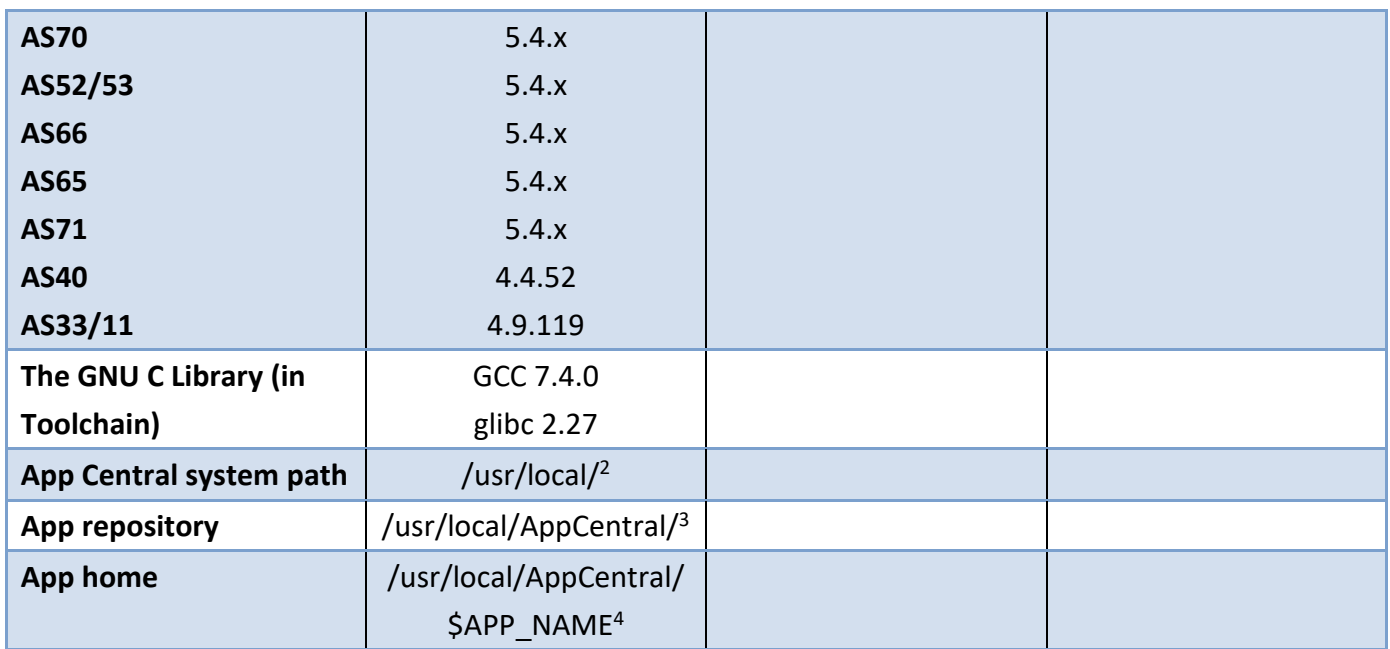

Note: For the information on ADM 3.5 and previous version, please refer [here.](https://downloadgb.asustor.com/developer/App_Central_Developer_Guide_3.5.0_20200923.pdf)

<u>.</u>

<sup>&</sup>lt;sup>2</sup> Default system folder: /usr/local/{/usr/local/{bin,etc,lib,lib64,sbin,tmp}

<sup>&</sup>lt;sup>3</sup> Files should only be copied to the \$APP\_NAME directory. If you need to place files in other locations, you may use a soft link and link the files under /usr/local/.

<sup>4</sup> \$APP\_NAME is the "package" name defined in config.json, please refer to section 2.3 for detail.

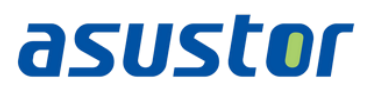

# <span id="page-5-0"></span>**2 About APKG**

APKG is a package management system for developing and managing ASUSTOR NAS apps. Different APKG versions may have different APK (ASUSTOR application package file) formats, therefore, using the correct build tool/script is very important before building any apps.

### <span id="page-5-1"></span>*2.1 App Central Guidelines*

We review all Apps to ensure they are reliable, perform as expected, and are free of offensive material.

Before submitting new or updated Apps for review, please ensure your Apps comply with these guidelines:

- 1. Ensure the network port(s) used by the application is not taken. [What network ports are used by ASUSTOR services?](http://support.asustor.com/index.php?/Knowledgebase/Article/View/116/0/what-network-ports-are-used-by-asustor-services)
- 2. If the application creates working folders and files, please set the owner as "admin", group as "administrator" and access permission as "766".
- 3. If the application contains functions that can browse or select directories, please only allow the user to choose directories from the data volumes. (volume1~n)

# <span id="page-5-2"></span>*2.2 Getting Started*

Before building your own apps, there is one thing you must know – config.json. It is the fundamental of each app which contains the necessary information about your app and the required environment for installation. The configurations have been divided into three categories (app, desktop and install) in config.json, and we will explain them in the next three sections respectively.

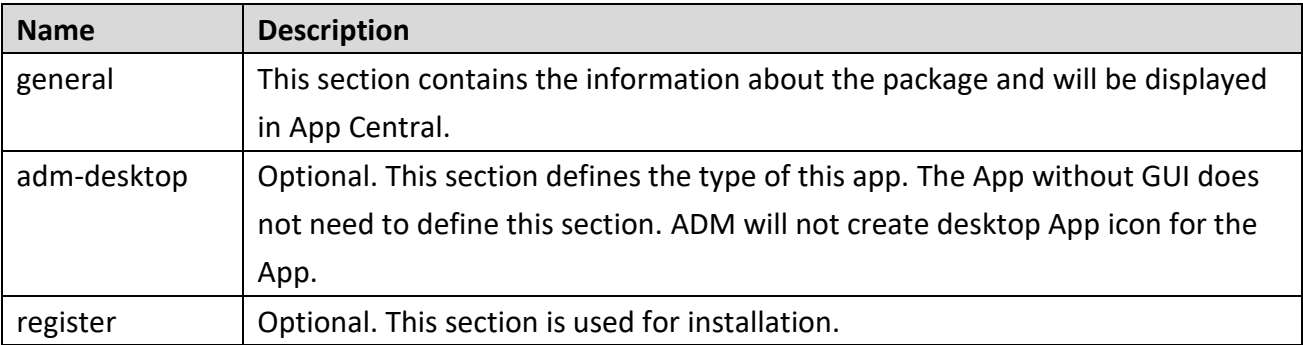

Please see section [4.3 Best Practice](#page-17-0) for the examples of config.json.

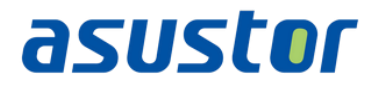

# <span id="page-6-0"></span>*2.3 config.json: general*

This section defines the basic information of this app.

| <b>Key</b>                | <b>Description</b>                      | <b>Type</b>   | <b>Note</b>                    |
|---------------------------|-----------------------------------------|---------------|--------------------------------|
| general                   | App information section.                | Object        |                                |
| package                   | This is the package name. It is used to | <b>String</b> | Unique. Only allow [a-         |
|                           | distinguish between different apps. It  |               | z][A-Z][0-9][+-.]              |
|                           | must be a unique name.                  |               | characters.                    |
| name                      | The app name which will be              | <b>String</b> |                                |
|                           | displayed in App Central.               |               |                                |
| version                   | The version of this package.            | <b>String</b> |                                |
| depends                   | The dependent package list of this      | Array(String) | 1.<br>A                        |
|                           | package. Before a package is being      |               | $B (= 1.0)$<br>2.              |
|                           | installed or upgraded, these packages   |               | $C (= 2.0)$<br>3.              |
|                           | must be installed first.                |               | $D (= 1.5)$<br>4.              |
|                           |                                         |               | 5.<br>$E$ ( $>= 1.0, == 2.0$ ) |
| conflicts <sup>5</sup>    | (RESERVED) Not used.                    | Array(String) |                                |
| developer                 | Name of developer.                      | <b>String</b> |                                |
| maintainer                | Name of maintainer.                     | <b>String</b> |                                |
| email                     | The email address of maintainer or      | <b>String</b> | Please provide validate        |
|                           | developer.                              |               | email for users.               |
| website                   | The website URL or any associated       | <b>String</b> |                                |
|                           | links for the package.                  |               |                                |
| architecture <sup>6</sup> | This is used to identify the CPU        | <b>String</b> | x86-64 / arm64 / arm /         |
|                           | platform that the package can be        |               | any                            |
|                           | installed and used.                     |               |                                |
| firmware                  | Required minimum ADM firmware           | <b>String</b> | 4.0.0                          |
|                           | version.                                |               |                                |
| model                     | This is used to identify the NAS        | Array(String) | 10xx; 11xx; 33xx; 40xx;        |
|                           | models which the package can only       |               | 31xx; 32xx; 50xx; 51xx;        |
|                           | be installed. Please keep this key      |               | 52xx; 53xx; 61xx; 62xx;        |
|                           | empty, if the App is not for specific   |               | 63xx; 64xx; 65xx; 66xx;        |
|                           | model only. Just set correct key of     |               | 70xx; 71xx                     |
|                           | "architecture" as well.                 |               |                                |

**EXECUTE:**<br><sup>5</sup> Leave the field empty.

 $6$  If your App is common web applications (php, html), use 'any' for architecture.

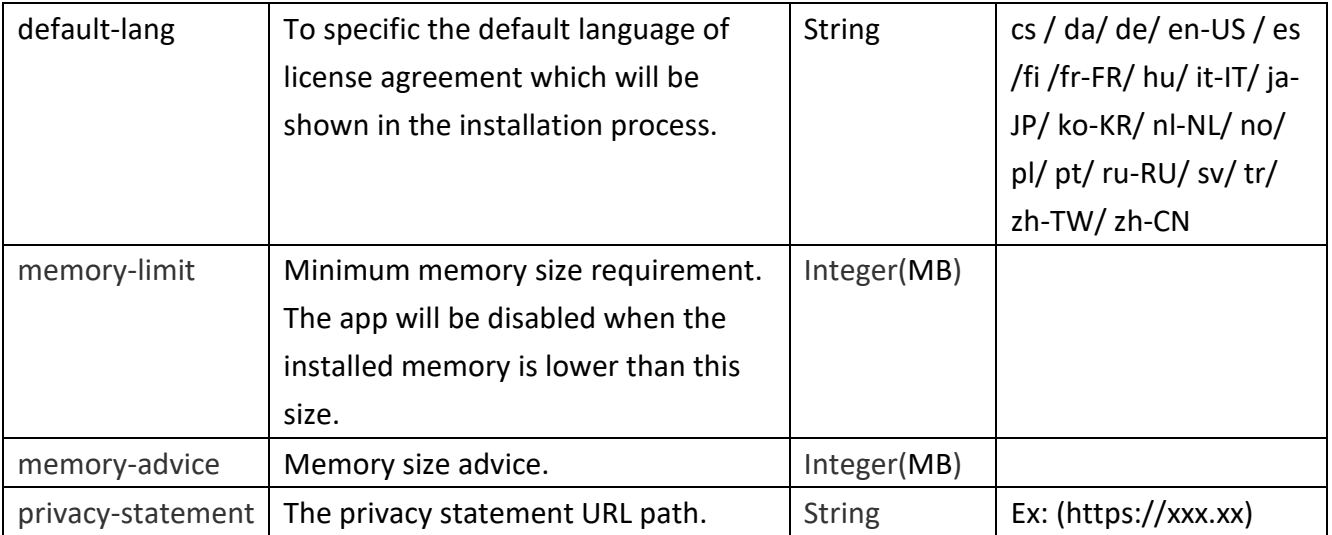

#### Note:

1. All words are case sensitive.

# <span id="page-7-0"></span>*2.4 config.json: adm-desktop*

This section is used to define the type of this app and its default privileges. There are two major objects in this section: app & privilege

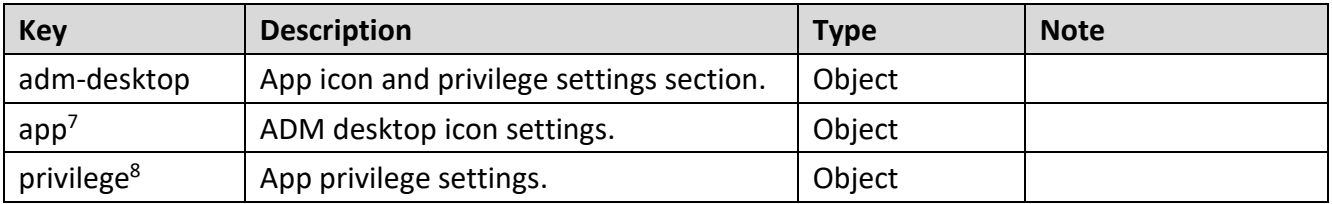

#### <span id="page-7-1"></span>**2.4.1 app**

<u>.</u>

This object defines the type of the app and currently there are four types of apps. They are: *internal*, *external*, *webserver*, and *custom*. Please note that both "*internal*" & "*external*" are reserved for ASUSTOR in-house development. All 3<sup>rd</sup> party developers will use "webserver" & "*custom*".

 $<sup>7</sup>$  There are four types so far, they are: internal, external, webserver, customize. Each type has its own format.</sup>

<sup>8</sup> This is used to define the default permission of this app.

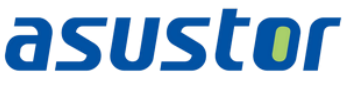

# **2.4.1.1 Type: Web Apps**

Web Apps are for common web applications such as **phpMyAdmin** and **WordPress**. It runs on the system built-in Apache web server. This will potentially be used by 3rd party maintainers or developers. Here is an example of this kind of App:

```
"app":{
     "type":"webserver"
 },
```
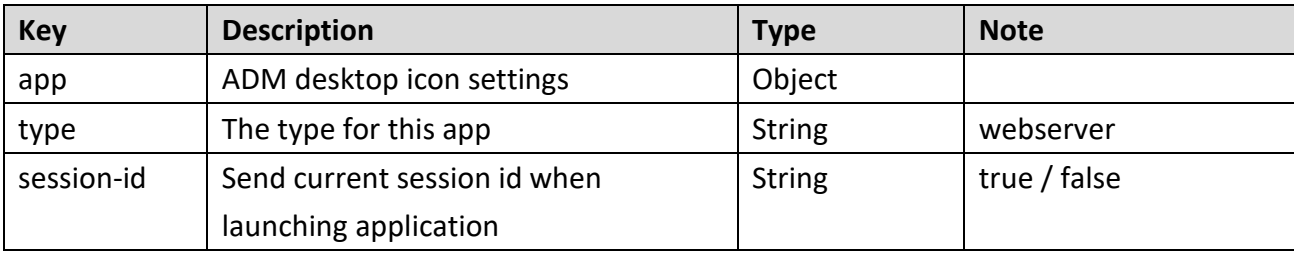

Note:

Please also setup "register: prerequisites" to enable httpd (Web server) if the app type is set as "webserver". Please refer to section [2.5 config.json: register](#page-9-1) for more detail information.

```
"register":{
"prerequisites":{
        "enable-service":["httpd"]
      }
}
```
# **2.4.1.2 Type: Custom Apps**

Most 3rd party developer will use this. You can run your own web server, define the protocol, port and URL. Here is an example of this kind of App:

```
 "app":{
     "type":"custom",
     "protocol":"http",
     "port": 39876,
     "url": "/"
 }
```
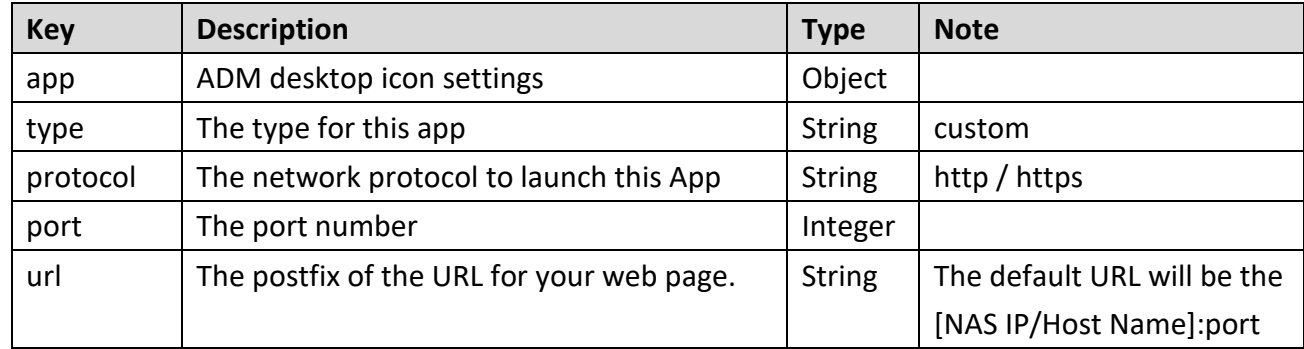

# <span id="page-9-0"></span>**2.4.2 privilege**

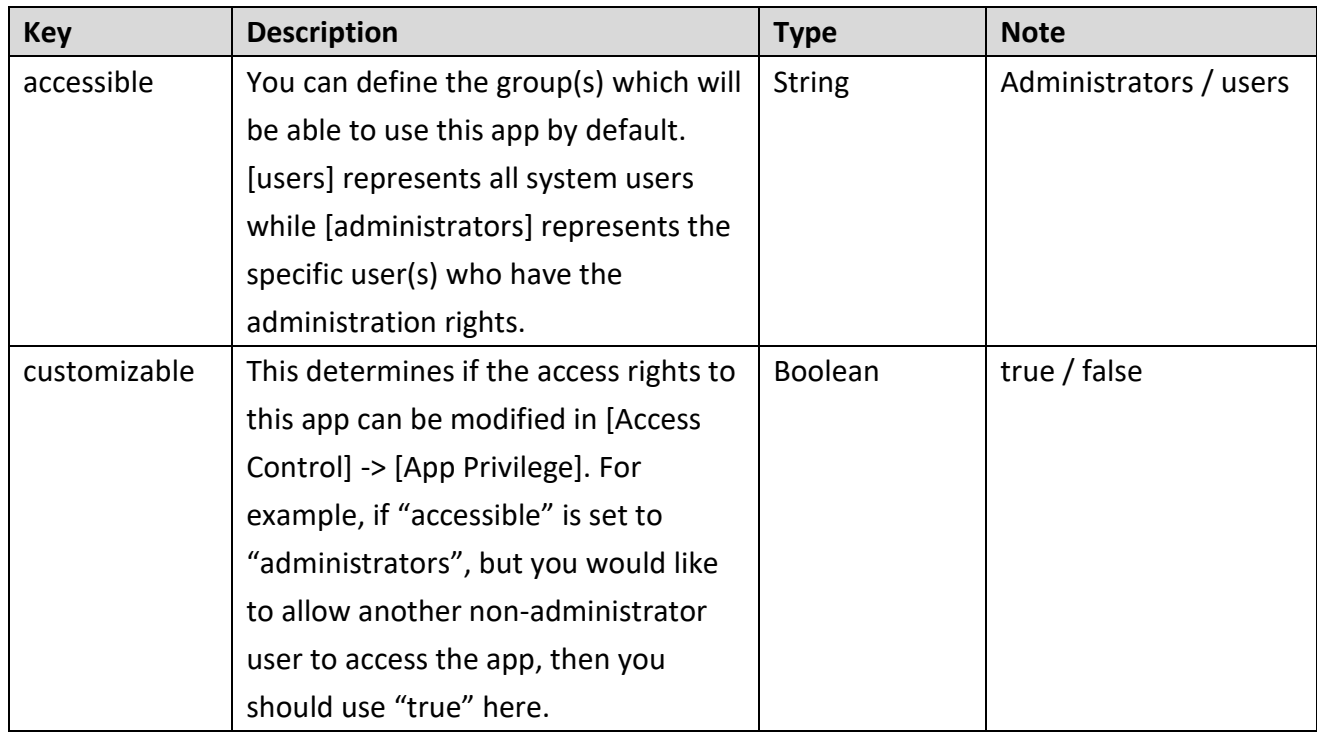

Note:

- 1. All words are case sensitive.
- 2. "privilege" will not be able to restrict access to web applications since most of them have their own account system. It only can be used to determine whether the ADM desktop icon is visible or invisible to users.

# <span id="page-9-1"></span>*2.5 config.json: register*

This section is used to define some specific ADM settings/configuration the App needed, and ADM will help to set the correct configuration for the App while installing the App.

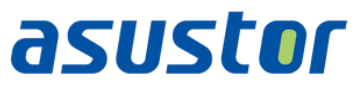

```
Example:
```

```
"register":{
         "symbolic-link":{
         },
         "share-folder":[
\overline{\mathcal{L}} "name":"Download",
                 "description":"Download default shared folder"
             }
         ],
         "port":[
             "9999",
             "55555"
         ],
         "boot-priority":{
             "start-order":20,
             "stop-order":80
         },
         "prerequisites":{
             "enable-service":[],
             "restart-service":[]
         }
     }
```
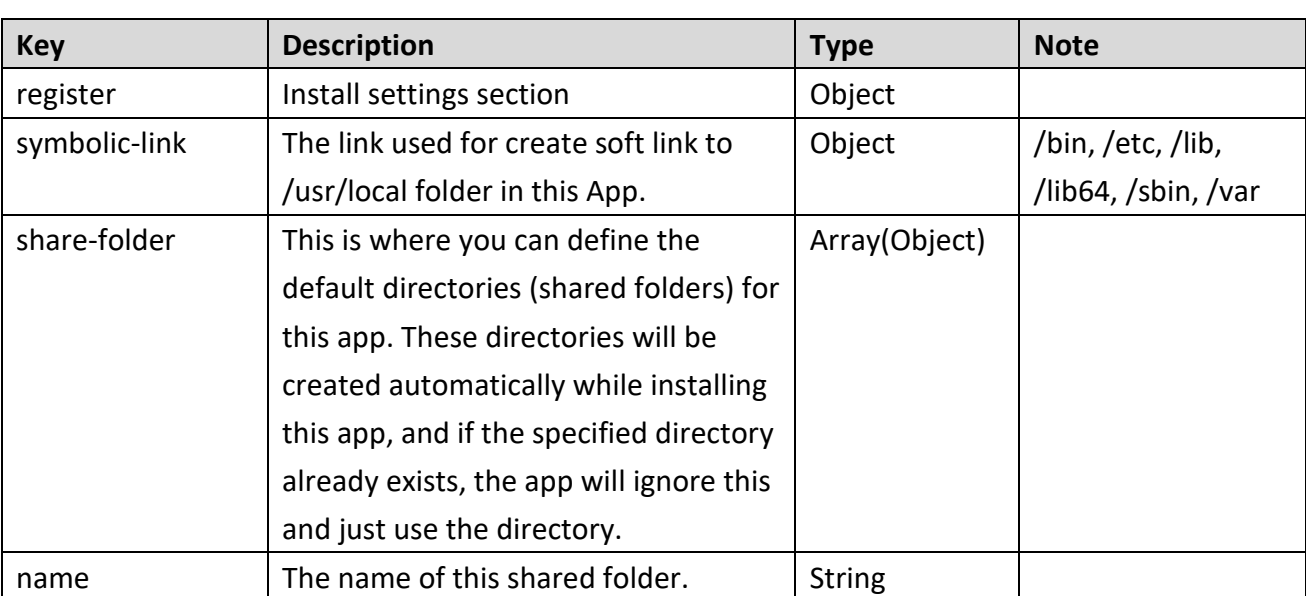

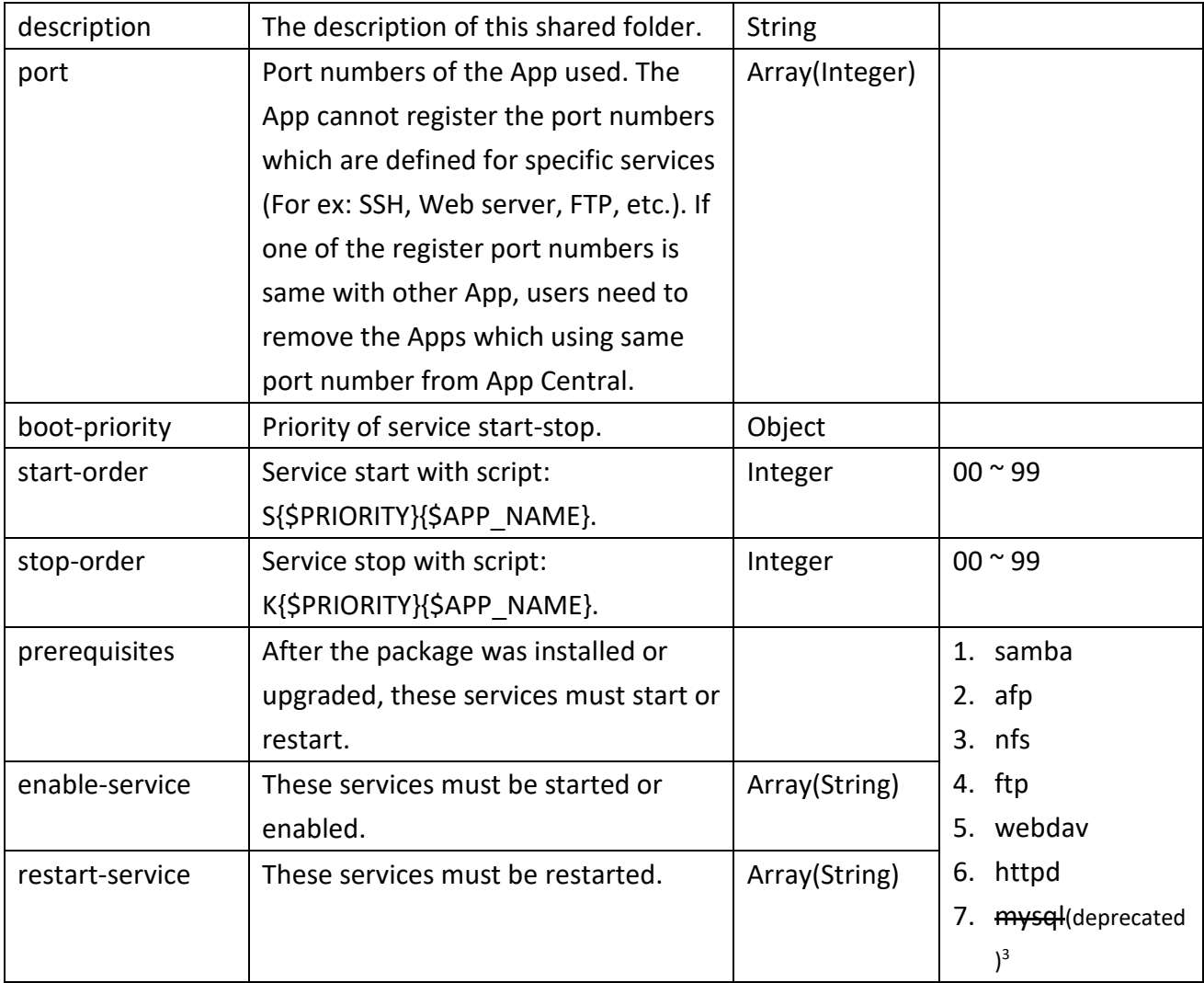

Note:

- 1. All words are case sensitive.
- 2. All keys of above are optional.
- 3. Please using "depends":["mariadb"] in config.json:general instead of using mysql in prerequisites:enable-service here. (ADM 3.5.0 and above)

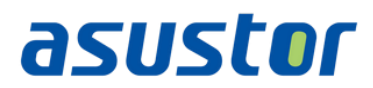

# <span id="page-12-0"></span>**3 Building Your App**

In this section, we will introduce the package source structure, utilities for building apps, and final app structure.

### <span id="page-12-1"></span>*3.1 Prepare Your Package Source*

Your package source should contain at least one folder – CONTROL. You can also add self-defined folders to store other files, such as www, lib, etc.

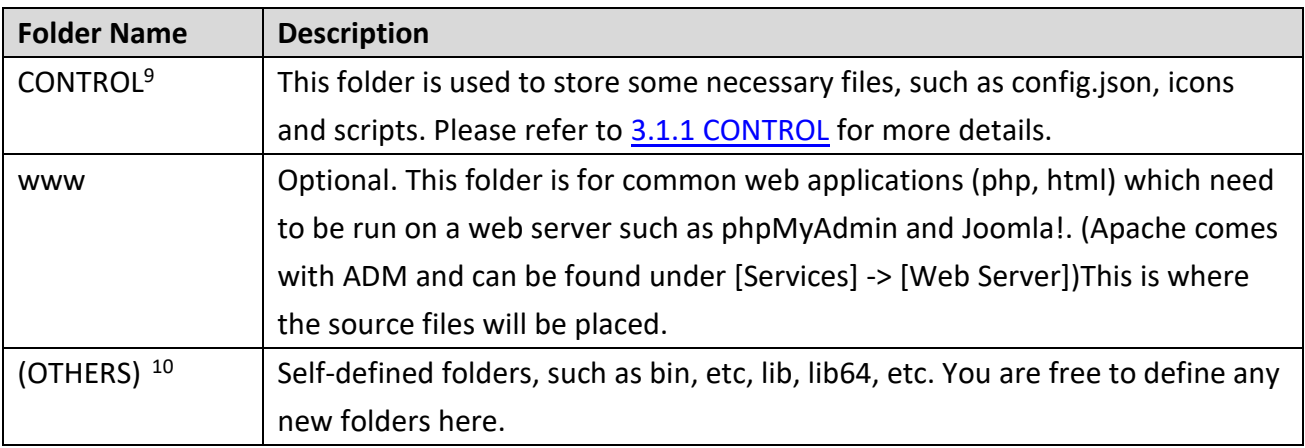

Note:

<u>.</u>

1. The CONTROL folder name is case sensitive.

#### <span id="page-12-2"></span>**3.1.1 CONTROL**

This folder is used to store app information, configuration, icons and other hook scripts. Please see the chart below.

| <b>File Name</b> | <b>Description</b>                                 | <b>File Type</b> |
|------------------|----------------------------------------------------|------------------|
| config.json      | This file contains the information displayed in    | JSON file        |
|                  | App Central and setting environment in the         |                  |
|                  | installation process.                              |                  |
| icon.png         | MUST be 90 x 90 pixels in PNG format, which        | PNG image,       |
|                  | is used for manually installed packages to         | transparent      |
|                  | show in App Central and used for ADM <sup>11</sup> |                  |
|                  | desktop Icon.                                      |                  |
|                  | Please upload 256x256 PNG format icon in           |                  |

<sup>&</sup>lt;sup>9</sup> This folder is used to store app information, configuration, icons and other hook scripts.

<sup>&</sup>lt;sup>10</sup> There are also other default folders such as bin, etc, lib, lib64, etc. You are free to define any new folders here.

<sup>11</sup> ASUSTOR Data Master, Web Desktop UI.

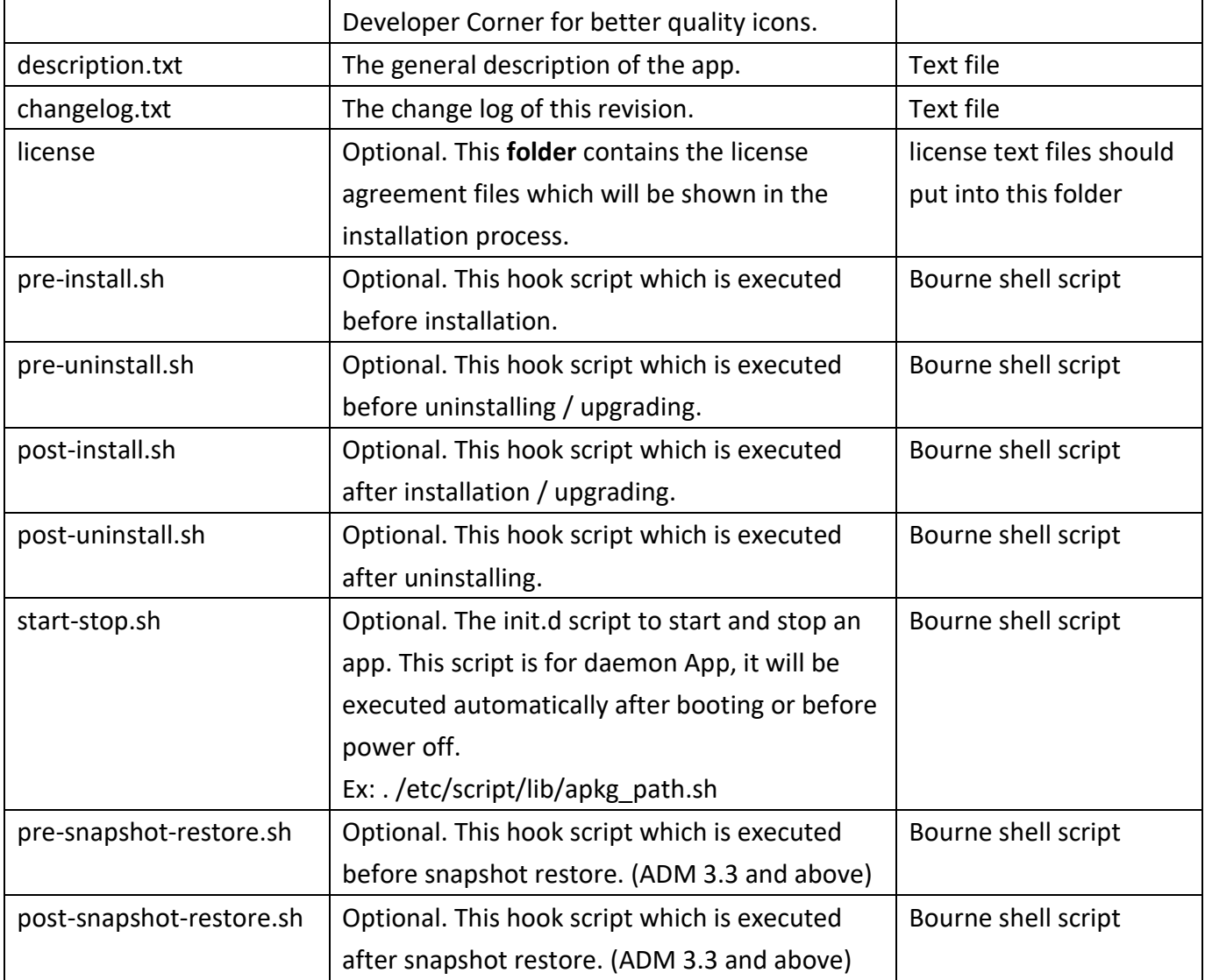

Note:

- 1. All file names are case sensitive and fixed.
- 2. These files are necessary:
	- a. config.json
	- b. icon.png
- 3. The hook scripts will be executed if available, or you can just ignore this.

#### <span id="page-13-0"></span>*3.2 Utilities for Building Apps*

Here is the Linux script which can help you to build your own app. Please download the apkg-tool [here.](https://developer.asustor.com/document/APKG_Utilities_2.0.zip)

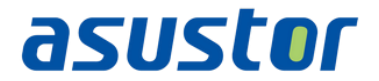

#### <span id="page-14-0"></span>**3.2.1 Packing an App**

Usage:

apkg-tool.py create <pkg\_directory> [<destination\_directory>]

Example:

root@build-machine:/as\_build/apk# apkg-tool.py create download-center

#### <span id="page-14-1"></span>*3.3 Final App Structure*

After executing the apkg-tool.py script, all source folders and files (as in [3.1 Prepare Your Package](#page-12-1)  [Source\)](#page-12-1) will be compressed, and an app with the name *PACKAGE\_VERSION\_ARCHITECTURE.apk* will be generated automatically.

To check your app structure, you can decompress the apk file with uzip. You should then be able to see the following files in the apk.

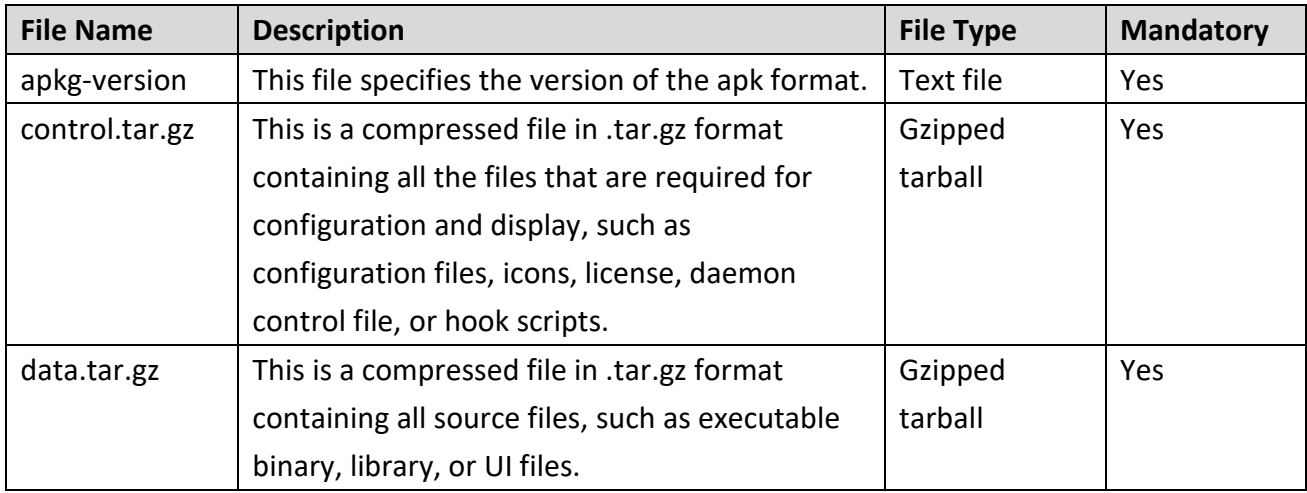

Note:

- 1. apkg-version file contents 12: 2.0
- 2. Package name format: PACKAGE\_VERSION\_ARCHITECTURE.apk

<sup>&</sup>lt;u>.</u>  $12$  Apkg version 2.0 is currently in use.

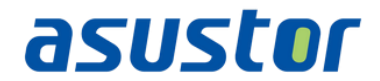

# <span id="page-15-0"></span>**4 Appendix**

# <span id="page-15-1"></span>*4.1 APKG State Transition Diagram*

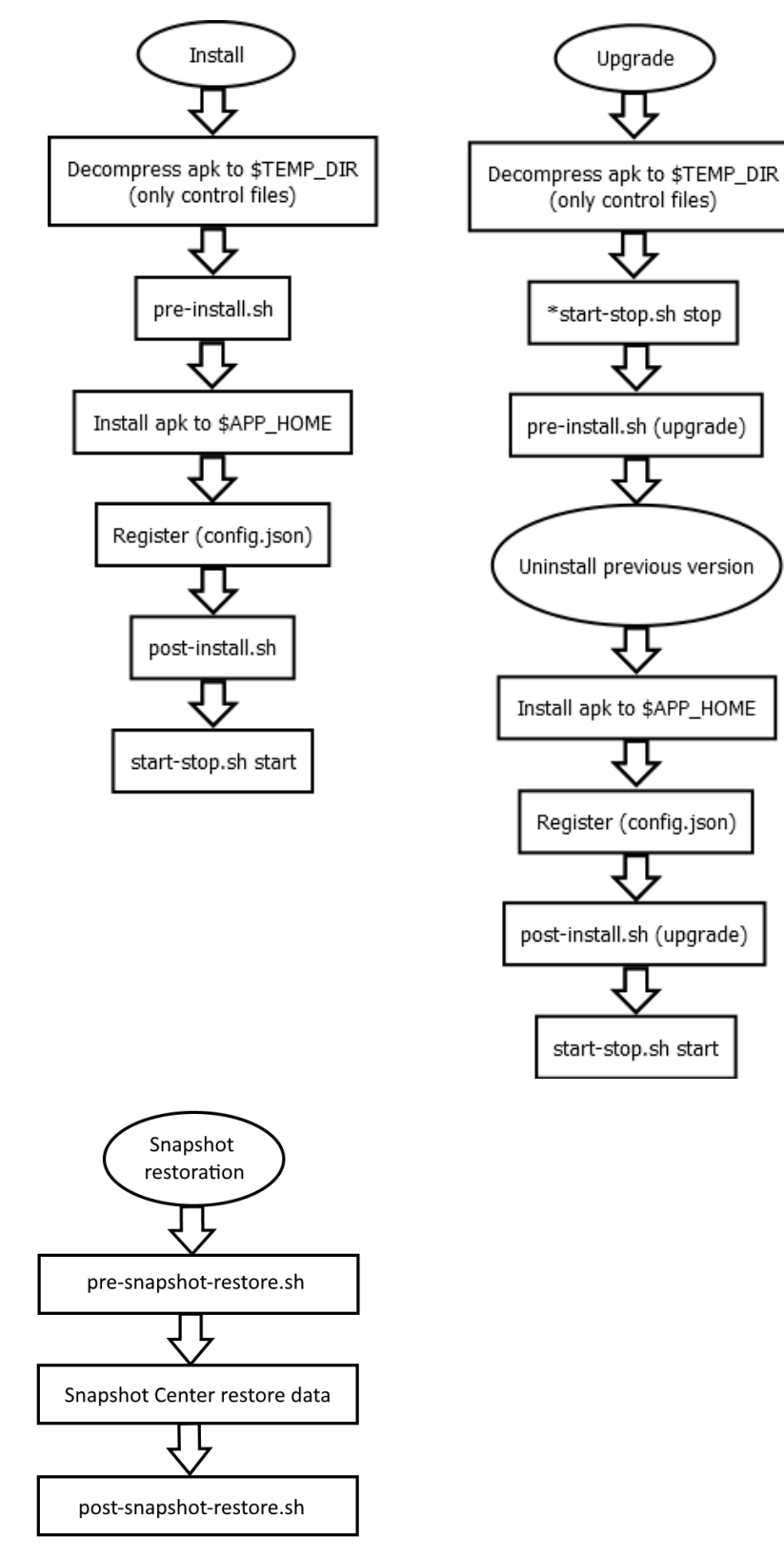

Uninstall start-stop.sh stop pre-uninstall.sh Unregister (config.json) Remove apk from \$APP\_HOME post-uninstall.sh

\* comes from the currently installed package.

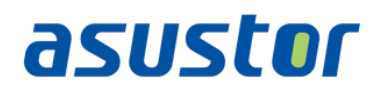

### <span id="page-16-0"></span>*4.2 Script Environment Variables*

Several variables are exported by App Central and can be used in the scripts. Descriptions of these variables are given below:

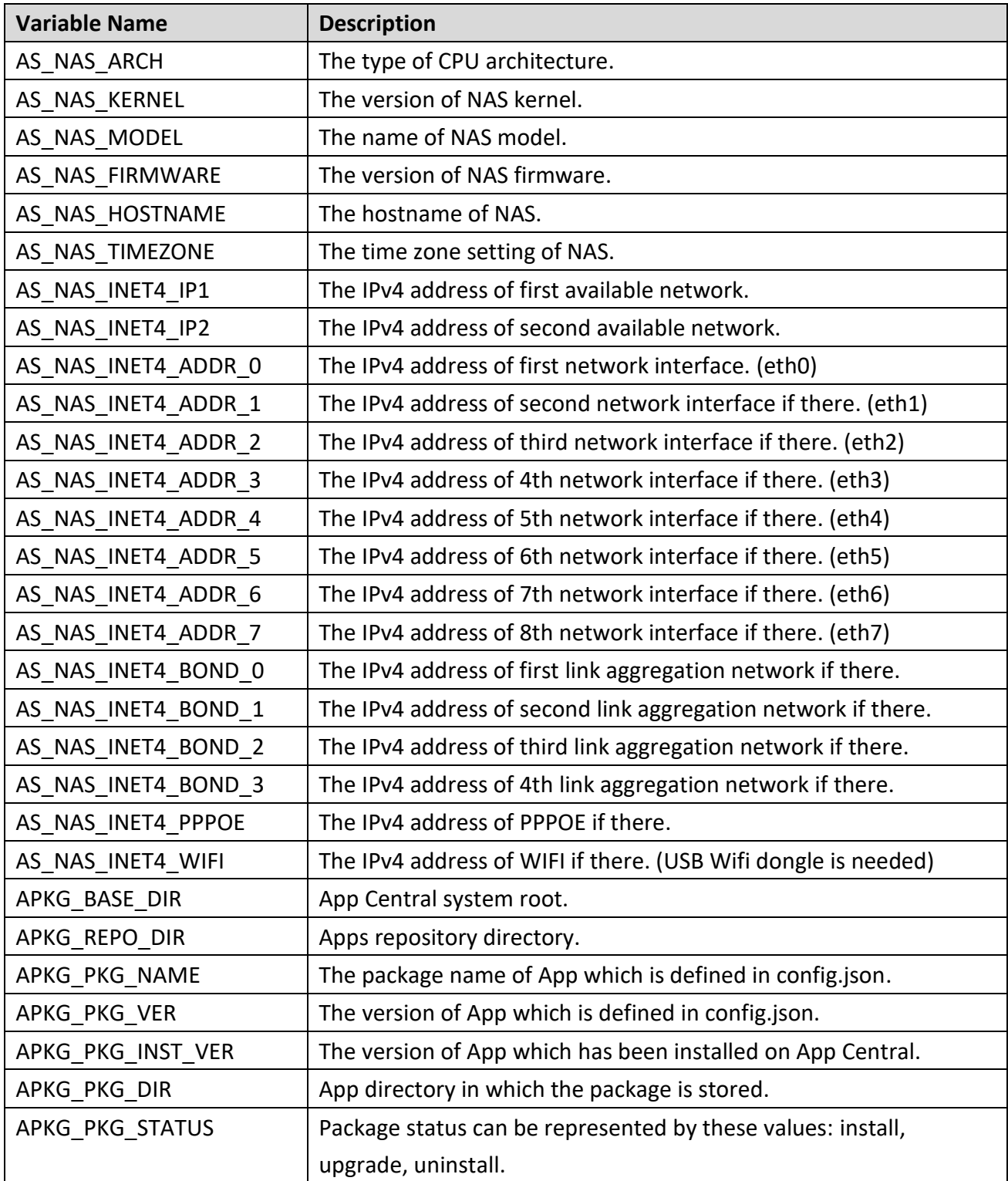

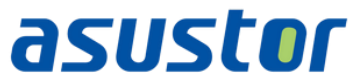

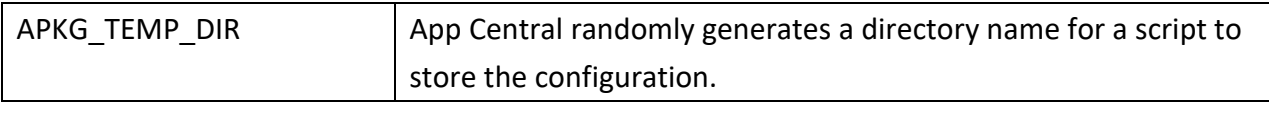

Note:

- 1. All words are case sensitive.
- 2. AS\_NAS\_INET4\_IP1, AS\_NAS\_INET4\_IP2, AS\_NAS\_INET4\_ADDR\_2  $\sim$ AS\_NAS\_INET4\_ADDR\_7, AS\_NAS\_INET4\_BOND\_0 ~ AS\_NAS\_INET4\_BOND\_3, AS\_NAS\_INET4\_PPPOE and AS\_NAS\_INET4\_WIFI are available on ADM 4.0 and above.

#### <span id="page-17-0"></span>*4.3 Best Practice – LooksGood*

LooksGood is in house application which allows user to directly stream videos from NAS to Web browser and mobile devices. Below are the samples of its config.json, source layout and package layout.

#### <span id="page-17-1"></span>**4.3.1 App Configuration – config.json**

```
{
    "general":{
        "package":"looksgood",
        "name":"LooksGood",
        "version":"1.0.0.r2016",
        "depends":[
           "python(>=2.7.3.r13)",
          "xorg(>=10.14.6.377)"
        ],
        "developer":"ASUSTOR",
        "maintainer":"ASUSTOR",
        "email":"support@asustor.com",
        "website":"https://www.asustor.com/",
        "architecture":"x86-64",
        "firmware":"4.0.0"
    },
    "adm-desktop":{
         "app":{
             "type":"webserver",
             "session-id":true
         },
```

```
asustor
         "privilege":{
             "accessible":"administrators",
             "customizable":true
         }
    },
    "register":{
        "share-folder":[
\overline{\mathcal{L}} "name":"Video",
             "description":"Default shared folder for LooksGood"
 }
        ],
        "prerequisites":{
             "enable-service":["httpd"],
             "restart-service":[]
        },
        "boot-priority":{
            "start-order":95,
            "stop-order":5
        },
        "port":[9900, 9901, 9902, 9903, 9904]
    }
}
```
# <span id="page-18-0"></span>**4.3.2 Package Source Layout**

Below is the package layout of Download Center. You can use the downloaded **apkg-tool.py** Linux script to build your own app automatically. Please download the apkg-tool [here.](https://developer.asustor.com/document/APKG_Utilities_2.0.zip)

root@build-machine:/as\_build/apk/download-center# tree

```
\longleftarrow bin
    \Box dlcd
    - CONTROL
│ ├── config.json
    │ ├── icon.png
    │ ├── license.txt
    │ ├── decription.txt
         │ ├── changlog.txt
```
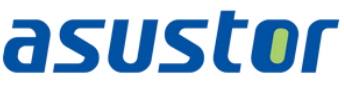

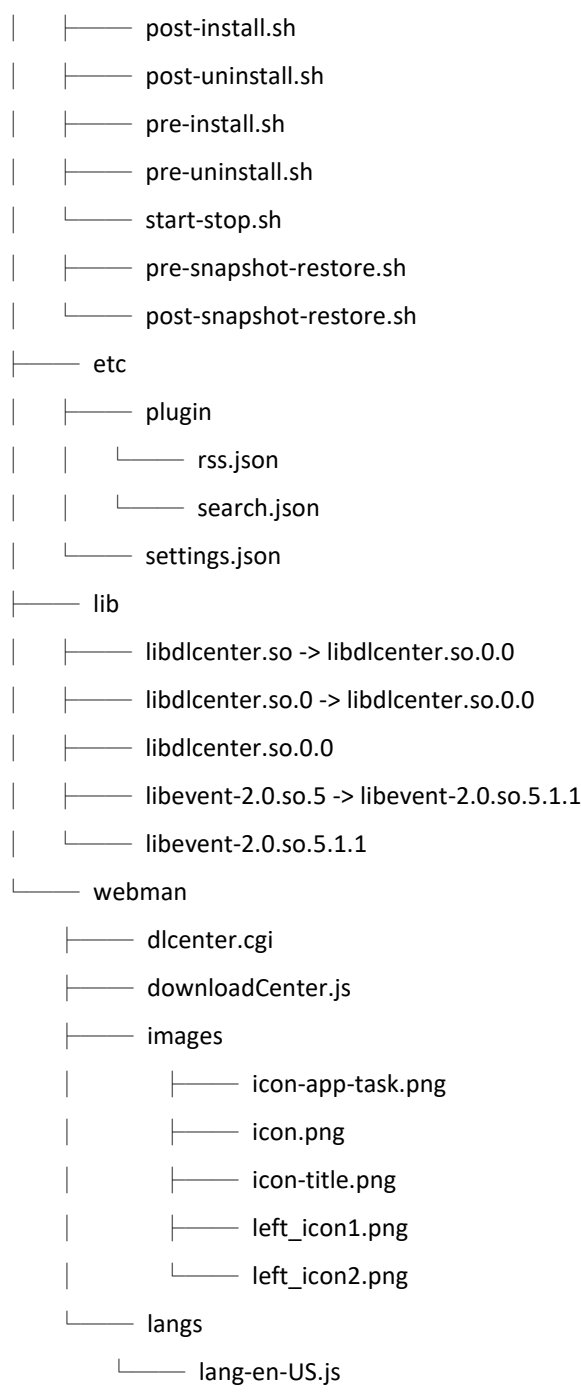

#### <span id="page-19-0"></span>*4.4 SSL certificate files path*

Users can apply valid certificate with defined domain name of the NAS system, and ADM will store the certificate files on specific path. Please just "*READ*" the certificate files if the App need to use/import or check the certificate of the host domain while connecting via HTTPS.

*PLEASE NOT TO UPDATE OR MODIFY THE CERTIFICATE FILES AND FILE NAMES, otherwise broken certificate files may cause abnormal behavior and malfunction of ADM.*

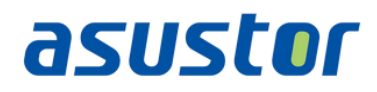

The path of the certificate files: /usr/builtin/etc/certificate/ssl.crt /usr/builtin/etc/certificate/ssl.key /usr/builtin/etc/certificate/ssl.pem